**DELTACO** 

### **SH-0W01**

# **SMART WATER CONTROLLER**

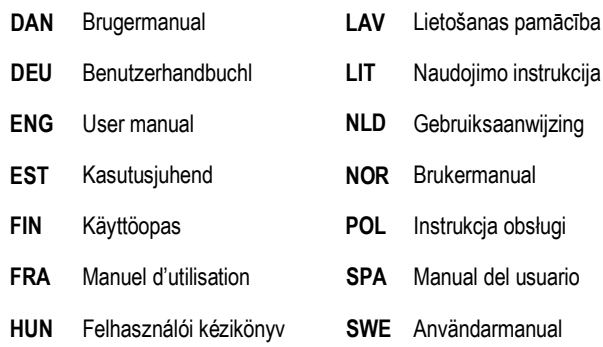

#### **DEITAC** A NORDIC BRAND

#### **DAN**

Tak, fordi du valgte Deltaco!

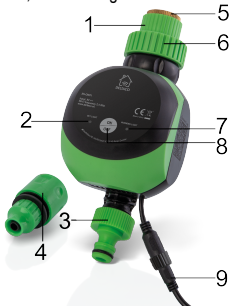

- 1. ½-tomme tilslutning
- 2. Lysdiode
- 3. Tilslutning
- 4. Hurtig tilslutning
- 5. Plastlåg
- 6. 3/4- tomme tilslutning
- 7. Lysdiode
- 8. Tænd/sluk-knap
- 9. Strømadapter med tilsluttet kabel

#### **Nulstil**

Tryk og hold knappen nede i ca. 6 sekunder for at nulstille. Lysdioden skal blinke hurtigt.

#### **Montering**

1. Tilslut (1) til din vandhane, brug om nødvendigt gevindtætningstape.

2. Tilslut (4) til din vandslange eller vandrør.

3. Tilslut strømadapteren til stikkontakten og det tilsluttede kabel til vandregulatoren.

4. Tryk på tænd/sluk-knappen for at tænde eller slukke enheden.

5. Se kapitlet om app-installering for at bruge de smarte funktioner.

#### **App-installering**

1. Download og installer appen "Deltaco smart home" fra Apple App Store eller Google Play Store på din mobile enhed.

2. Start appen "Deltaco smart home".

3. Opret en ny konto eller log ind på din eksisterende konto.

4. Tryk på "+" for at tilføje enheden.

5. Vælg produktkategorien og derefter produkttypen fra listen.

6. Tilslut anordningen til strøm.

7. Hvis lysdioden/lampen ikke blinker: Nulstil enheden.

Hvis statusindikatoren blinker: Bekræft i appen.

8. Bekræft Wi-Fi-netværket og adgangskoden. 9. Indtast enhedsnavn.

Hvis du vil tilføje produktet til Google Home eller Amazon Alexa, skal du søge efter "Deltaco Smart Home" i Google Home eller Amazon Alexa-appen og logge ind på din "Deltaco Smart Home" konto. Det må være, at du skal have at vælge "find enheder" eller tilføje produktet manuelt i Google Home eller Amazon Alexa-appen, før du kan bruge det.

#### **Tilføj en service til Google home**

Føj enheden til Google home.

Tilføj servicen "Deltaco Smart Home".

#### **Tilføj en service til Amazon Alexa**

Brug menuen "Skills & Games" og søg efter " Deltaco Smart Home". Aktivér appen og log ind. Brug Find til at tilføje anordningen.

#### **Rengøring og vedligeholdelse**

Brug ikke rengørings- eller slibemidler.

Rengør ikke indersiden af enheden.

Forsøg ikke at reparere anordningen. Hvis anordningen ikke fungerer som den skulle, skal du udskifte den med en ny én.

Rengør anordningens yderside med en blød klud.

#### **Support**

Flere oplysninger om produktet kan findes på www.deltaco.eu.

Kontakt os via e-mail: help@deltaco.eu.

#### **DELTAC** A NORDIC BRAND

**DEU** 

Vielen Dank, dass Sie sich für Deltaco entschieden haben!

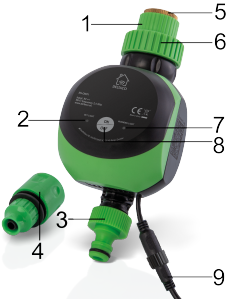

- 1. ½-Zoll-Stecker
- $2$  IFD
- 3. Anschluss
- 4. Schnellanschluss
- 5. Kunststoffdeckel
- 6. 3/4-Zoll-Anschluss
- 7. LED
- 8. Ein / Aus-Taste
- 9. Netzteil mit angeschlossenem Kabel

#### **Reset**

Halten Sie die Taste zum Zurücksetzen etwa 6 Sekunden lang gedrückt. LED blinkt schnell.

#### **Installation**

1. Schließen Sie (1) an Ihren Wasserhahn an und verwenden Sie bei Bedarf ein pralleres Klebeband.

2. Schließen Sie (4) an Ihren Wasserschlauch oder Ihre Wasserleitung an.

3. Schließen Sie das Netzteil an eine

Netzsteckdose und das angeschlossene Kabel an den Wasserregler an.

4. Drücken Sie die Ein- / Aus-Taste, um das Gerät ein- oder auszuschalten.

5. Informationen zur Verwendung der Smart-Funktionen finden Sie im Abschnitt zur App-**Installation** 

#### **App-Installation**

1. Laden Sie die App Deltaco Smart Home" aus dem Apple App Store oder Google Play Store auf Ihr Mobilgerät herunter und installieren Sie sie.

- 2. Starten Sie die App "Deltaco Smart Home".
- 3. Erstellen Sie ein neues Konto oder melden Sie mit Ihren vorhandenen Kontoinformationen an.
- 4. Tippen Sie auf ..+", um das Gerät hinzuzufügen.

5. Wählen Sie die Kategorie und dann den Produkttyp aus der Liste.

6. Schließen Sie das Gerät an die Stromversorgung an.

7. Wenn die LED / Lampe nicht blinkt: Setzen Sie das Gerät zurück.

Wenn die Statusanzeige blinkt: Bestätigen Sie in der App.

8. Bestätigen Sie das Wi-Fi-Netzwerk und das Kennwort.

9. Geben Sie den Gerätenamen ein.

Wenn Sie das Produkt zu Google Home oder Amazon Alexa hinzufügen möchten, suchen Sie in der Google Home- oder Amazon Alexa-App nach "Deltaco Smart Home" und melden Sie sich bei Ihrem Deltaco Smart Home-Konto an. Möglicherweise müssen Sie "Geräte erkennen" auswählen oder das Produkt manuell in der Google Home- oder Amazon Alexa-App hinzufügen, bevor Sie es verwenden können.

#### **Service zu Google Home hinzufügen**

Fügen Sie das Gerät zu Google Home hinzu. Fügen Sie den Dienst "Deltaco Smart Home" hinzu.

#### **Gerät zu Amazon Alexa hinzufügen**

Verwenden Sie das Menü "Skills & Games" und suchen Sie nach "Deltaco Smart Home". Aktivieren Sie die App und melden Sie sich an. Verwenden Sie Discovery, um das Gerät hinzuzufügen.

#### **Reinigung und Wartung**

Verwenden Sie keine Reinigungsmittel oder **Schleifmittel** 

Reinigen Sie das Innere des Geräts nicht. Versuchen Sie nicht, das Gerät zu reparieren. Wenn das Gerät nicht ordnungsgemäß

A NORDIC BRAND

funktioniert, ersetzen Sie es durch ein neues Gerät.

Reinigen Sie die Außenseite des Geräts mit einem weichen Tuch.

#### **Unterstützung**

Weitere Produktinformationen finden Sie unter www.deltaco.eu.

Kontaktieren Sie uns per E-Mail: help@deltaco.eu.

#### **ENG**

Thank you for choosing Deltaco!

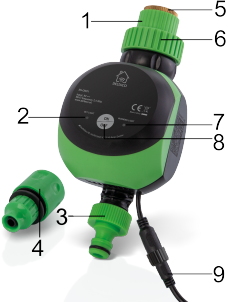

- 1. ½-inch connector
- $2$  IFD
- 3. Connector
- 4. Quick connector
- 5. Plastic lid
- 6. 3/4-inch connector
- 7. LED
- 8. On/off button
- 9. Power adapter with attached cable

#### **Reset**

Press and hold the button about 6 seconds for reset. LED flashes quickly.

#### **Installation**

1. Connect (1) to your water tap, use plumber's tape if needed.

2. Connect (4) to your water hose or water pipe.

3. Connect the power adapter to a mains outlet and the attached cable to the water controller.

4. Press the on/off button to turn the device on or off.

5. To use the smart functions please see the app installation chapter.

#### **App installation**

1. Download and install the app "Deltaco smart home" from Apple App Store or Google Play Store on your mobile device.

2. Launch the app "Deltaco smart home".

3. Create a new account or log in to your existing account.

4. Tap "+" to add the device.

5. Choose category and then the type of product from the list.

6. Connect the device to power.

7. If the LED/lamp does not flash: Reset the device.

If the status indicator flashes: Confirm in the app. 8. Confirm the Wi-Fi network and password.

9. Enter the device name.

If you want to add the product to Google Home or Amazon Alexa, search for "Deltaco Smart Home" in the Google Home or Amazon Alexa app and login to your Deltaco Smart Home account. You might need to choose "discover devices" or add the product manually in the Google Home or Amazon Alexa app before you can use it.

#### **Add service to Google home**

Add the device to google home.

Add the service "Deltaco Smart Home".

#### **Add device to Amazon Alexa**

Use the menu "Skills & Games" and search for "Deltaco Smart Home". Enable the app and login. Use discover to add the device.

#### **Cleaning and maintenance**

Do not use cleaning solvents or abrasives. Do not clean the inside of the device.

Do not attempt to repair the device. If the device does not operate correctly, replace it with a new device.

Clean the outside of the device using a soft cloth.

#### **DEITAC** A NORDIC BRAND

#### **Support**

More product information can be found at www.deltaco.eu

Contact us by e-mail: [help@deltaco.eu.](mailto:help@deltaco.eu)

#### **EST**

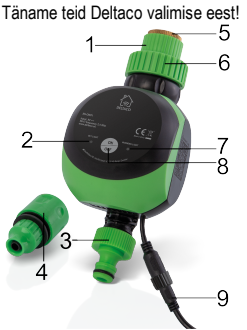

- 1. ½-tolline ühendus
- 2. Valgusdiood
- 3. Ühendus
- 4. Kiirühendus
- 5. Plastkaas
- 6. 3/4-tolline ühendus
- 7. Valgusdiood
- 8. Sisse/välja nupp
- 9. Toiteadapter koos ühendatud kaabliga

#### **Lähtestamine**

Lähtestamiseks vajutage ja hoidke nuppu umbes 6 sekundit. Valgusdiood vilgub kiirelt.

#### **Paigaldamine**

1. Ühendage (1) oma veekraaniga, kasutage vajadusel toruteipi.

2. Ühendage (4) oma veevooliku või veetoruga.

3. Ühendage toiteadapter vooluvõrku ja sellega ühendatud kaabel veeregulaatoriga.

4. Vajutage seadme sisse või välja lülitamiseks sisse/välja nuppu.

5. Nutikate funktsioonide kasutamiseks vaadake palun rakenduse paigaldamise peatükki.

#### **Rakenduse paigaldamine**

1. Laadige alla ja paigaldage rakendus "Deltaco smart home" Apple App Store'ist või Google Play Store'ist oma mobiilseadmele.

2. Käivitage rakendus "Deltaco smart home".

3. Looge uus konto või logige sisse oma olemasoleva kontoga.

4. Puudutage seadme lisamiseks "+".

5. Valige loendist kategooria ning seejärel toote tüüp.

6. Ühendage seade vooluvõrku.

7. Kui valgusdiood/lamp ei vilgu: lähtestage seade.

Kui olekuindikaator vilgub: kinnitage rakenduses.

8. Kinnitage Wi-Fi võrk ja salasõna.

9. Sisestage seadme nimi.

Kui soovite lisada toote Google Home'i või Amazon Alexale, otsige rakenduses Google Home või Amazon Alexa "Deltaco Smart Home" ja logige sisse oma Deltaco Smart Home kontole. Enne selle kasutada saamist võib teil olla tarvis valida "discover devices" (avasta seadmed) või lisada toode käsitsi rakendusse Google Home või Amazon Alexa.

#### **Teenuse lisamine Google Home'i**

Lisage seade Google Home'i.

Lisage teenus "Deltaco Smart Home".

#### **Seadme lisamine Amazon Alexale**

Kasutage menüüd "Skills & Games" ja otsige sealt "Deltaco Smart Home". Lubage rakendus ja logige sisse. Kasutage seadme lisamiseks leidmist.

#### **Puhastamine ja hooldus**

Ärge kasutage puhastuslahusteid ega abrasiivseid vahendeid.

Ärge puhastage seadme sisemust.

Ärge proovige seadet parandada. Kui seade korralikult ei tööta, asendage see uue seadmega. Puhastage seadme väliskülge pehme lapiga.

#### **Tugi**

Täiendavat tooteteavet leiate aadressil www.deltaco.eu.

Võtke meiega ühendust e-posti teel: help@deltaco.eu.

A NORDIC BRAND

**FIN** 

Kiitos, kun valitsit Deltaco-tuotteen!<br>5

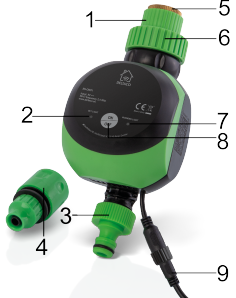

- 1. ½ tuuman liitin
- 2. Merkkivalo
- 3. Liitin
- 4. Pikaliitin
- 5. Muovinen liitinkorkki
- 6. ¾ tuuman liitin
- 7. Merkkivalo
- 8. Virtapainike
- 9. Virtasovitin, johon on kytketty kaapeli

#### **Tehdasasetusten palautus**

Pidä virtapainiketta pohjassa n. 6 sekunnin ajan. Merkkivalo välkähtää merkkinä siitä, että toimenpide onnistui.

#### **Kytkentöjen tekeminen**

1. Liitä (1) vesihanaan. Käytä tarvittaessa kierreteippiä.

2. Liitä (4) letkuun tai vesiputkeen.

3. Kytke virtasovitin pistorasiaan ja siinä oleva kaapeli tuotteeseen.

4. Kytke laite päälle sen virtapainikkeesta.

5. Jos haluat käyttää älytoimintoja, katso sovelluksen asennusta koskeva osio.

#### **Sovelluksen asennus**

1. Lataa sovellus "Deltaco Smart Home" Googlen tai Applen sovelluskaupasta.

2. Käynnistä "Deltaco Smart Home" -sovellus.

3. Luo uusi käyttäjätili tai kirjaudu olemassa olevalle.

- 4. Lisää laite "+"-painikkeen avulla.
- 5. Valitse luettelosta kategoria ja tuotetyyppi.
- 6. Kytke laite virransyöttöön.

7. Jos merkkivalo välkkyy, vahvista valinta sovelluksessa.

Jos välkkymistä ei tapahdu, palauta tehdasasetukset.

8. Vahvista Wi-Fi-verkko ja sen salasana.

9. Anna laitteelle nimi.

Jos haluat lisätä tuotteen Google Homeen tai Amazon Alexaan, etsi sovelluksessa palvelua "Deltaco Smart Home". Kirjaudu tämän jälkeen "Deltaco Smart Home" -käyttäjätilille. Voit käyttää joko automaattista laitteen hakua tai tehdä asetukset käsin.

#### **Käyttöönotto Google Homessa**

Lisää laite Google Homeen.

Lisää palvelu "Deltaco Smart Home".

#### **Käyttöönotto Amazon Alexassa**

Etsi valikosta "Skills & Games" kohtaa "Deltaco Smart Home". Aktivoi sovellus ja kirjaudu sisään. Käytä automaattista laitteen hakua.

#### **Puhdistus ja kunnossapito**

Älä käytä puhdistus- tai hankausaineita. Älä puhdista laitteen sisäpintoja. Jos tuote toimii virheellisesti, se tulee vaihtaa

uuteen. Korjaaminen on kielletty.

Ulkopinnat on mahdollista pyyhkiä pehmeällä liinalla.

#### **Tuotetuki**

Tuotteesta on lisätietoja osoitteessa www.deltaco.eu.

Tukipalvelun sähköpostiosoite on info@deltaco.fi.

A NORDIC BRAND

#### **FRA**

#### Merci de choisir Deltaco !

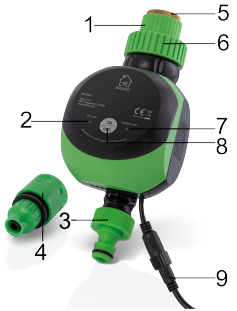

- 1. Connecteur ½ pouce
- $2$  IFD
- 3. Connecteur
- 4. Connecteur rapide
- 5. Couvercle en plastique
- 6. Connecteur 3/4 pouces
- 7. LED
- 8. Bouton marche / arrêt
- 9. Adaptateur secteur avec câble attaché

#### **Réinitialisation**

Appuyez sur le bouton et maintenez-le enfoncé pendant environ 6 secondes pour réinitialiser. La LED clignote rapidement.

#### **Installation**

1. Connectez (1) à votre robinet d'eau, utilisez du ruban de plombier si nécessaire.

2. Connectez (4) à votre tuyau ou tuyau d'eau. 3. Connectez l'adaptateur secteur à une prise

secteur et le câble fourni au contrôleur d'eau.

4. Appuyez sur le bouton marche / arrêt pour allumer ou éteindre l'appareil.

5. Pour utiliser les fonctions intelligentes, veuillez consulter le chapitre d'installation de l'application.

#### **Installation de l'application**

1. Téléchargez et installez l'application « Deltaco smart home » depuis l'App Store d'Apple ou Google Play Store sur votre appareil mobile.

- 2. Lancez l'application « Deltaco smart home ».
- 3. Créez un nouveau compte ou connectez-vous à votre compte existant.
- 4. Appuyez sur « + » pour ajouter l'appareil.

5. Choisissez la catégorie puis le type de produit dans la liste.

6. Connectez l'appareil à l'alimentation.

7. Si la LED / lampe ne clignote pas, réinitialisez l'appareil.

Si l'indicateur d'état clignote, confirmez dans l'application.

8. Confirmez le réseau Wi-Fi et le mot de passe.

9. Saisissez le nom du périphérique

Si vous souhaitez ajouter le produit à Google Home ou Amazon Alexa, recherchez « Deltaco Smart Home » dans l'application Google Home ou Amazon Alexa et connectez-vous à votre compte Deltaco Smart Home. Vous devrez peut-être choisir « découvrir les appareils » ou ajouter le produit manuellement dans l'application Google Home ou Amazon Alexa avant de pouvoir l'utiliser.

#### **Ajouter le service à Google home**

Ajouter l'appareil à Google Home. Ajouter le service « Deltaco Smart Home ».

#### **Ajouter l'appareil à Amazon Alexa**

Utilisez le menu « Compétences et jeux » et recherchez « Deltaco Smart Home ». Activez l'application et connectez-vous. Utilisez « découvrir » pour ajouter l'appareil.

#### **Nettoyage et entretien**

N'utilisez pas de solvants ou d'abrasifs de nettoyage.

Ne nettoyez pas l'intérieur de l'appareil.

N'essayez pas de réparer l'appareil. Si l'appareil ne fonctionne pas correctement, remplacez-le par un nouvel appareil.

Nettoyez l'extérieur de l'appareil à l'aide d'un chiffon doux.

#### **Assistance**

Plus d'information sur le produit disponible sur www.deltaco.eu.

Contactez-nous par e-mail : help@deltaco.eu.

A NORDIC BRAND

#### **HUN**

Köszönjük, hogy a Deltacót választotta!

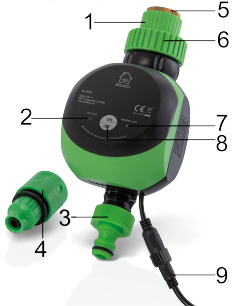

- 1. ½ hüvelykes csatlakozó
- $2$  IFD
- 3. Csatlakozó
- 4. Gyors csatlakozó
- 5. Műanyag fedél
- 6. ¾ hüvelykes csatlakozó
- 7. LED
- 8. Be-/kikapcsoló gomb
- 9. Tápadapter a hozzá tartozó kábellel

#### **Alaphelyzetbe állítás**

Az alaphelyzetbe állításhoz tartsa nyomva a gombot kb. 6 másodpercig. A LED gyorsan villog. **Telepítés**

1. Csatlakoztassa a ½ hüvelykes csatlakozót (1) a vízcsaphoz. Szükség esetén használjon tömítőszalagot.

2. Csatlakoztassa a gyors csatlakozót (4) a vízvezetékhez vagy vízcsőhöz.

3. Csatlakoztassa a tápadaptert az elektromos hálózathoz, a kábelét pedig a vízszabályozóhoz.

4. Nyomja meg a be/ki gombot a készülék be- és kikapcsolásához.

5. Az intelligens funkciók használatához lásd az Alkalmazás telepítése című fejezetet.

#### **Alkalmazás telepítése**

1. Töltse le és telepítse a Deltaco smart home" alkalmazást az Apple vagy a Google Play alkalmazásáruházából a mobileszközére.

- 2. Indítsa el a "Deltaco smart home" alkalmazást.
- 3. Hozzon létre egy új fiókot, vagy jelentkezzen be a meglévő fiókjába.

4. Érintse meg a ..+" jelet az eszköz hozzáadásához.

5. Válasszon ki egy kategóriát, majd a termék típusát a listából.

6. Csatlakoztassa az eszközt az elektromos hálózathoz.

7. Ha a LED/jelzőfény nem villog: Állítsa alaphelyzetbe az eszközt.

Ha a jelzőfény villog: Erősítse meg az alkalmazásban.

8. Adja meg a Wi-Fi hálózat nevét és a jelszót.

9. Adja meg az eszköz nevét.

Ha hozzá szeretné adni a terméket a Google Home vagy az Amazon Alexa megoldáshoz, keressen rá a "Deltaco Smart Home" alkalmazásra a Google Home vagy az Amazon Alexa alkalmazásban, és jelentkezzen be a Deltaco Smart Home fiókjába. Előfordulhat, hogy a használatba vétel előtt ki kell választania a Google Home vagy az Amazon Alexa alkalmazásban az "discover devices" (eszközök keresése) lehetőséget, vagy manuálisan kell megadnia az eszközt.

#### **Szolgáltatás hozzáadása a Google home rendszerhez**

Adja hozzá az eszközt a google home rendszerhez.

Adja hozzá a "Deltaco Smart Home" szolgáltatást.

#### **Eszköz hozzáadása az Amazon Alexához**

A "Skills & Games" (Készségek és játékok) részben keresse meg a "Deltaco Smart Home" lehetőséget. Engedélyezze az alkalmazást, és jelentkezzen be. A keresés funkcióval adja hozzá a megoldáshoz az eszközt.

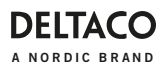

#### **Tisztítás és karbantartás**

Ne használjon tisztító oldószereket vagy dörzshatású szereket.

Az eszköz belsejét ne tisztítsa.

Ne próbálja meg megjavítani az eszközt. Ha az eszköz nem működik megfelelően, cserélje le egy újra.

Az eszköz külső felületét puha ronggyal tisztítsa.

#### **Támogatás**

A www.deltaco.eu webhelyen további információkat talál a termékről.

A következő e-mail-címen keresztül léphet velünk kapcsolatba: help@deltaco.eu.

### **LAV**

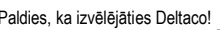

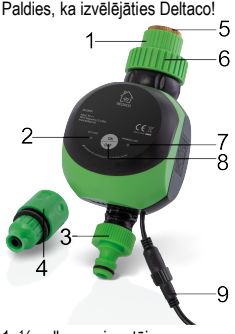

- 1. ½-collas savienotājs
- 2. LED indikators
- 3. Savienotājs
- 4. Ātrais savienotājs
- 5. Plastmasas vāks
- 6. 3/4-collu savienotājs
- 7. LED indikators
- 8. Ieslēgšanas/izslēgšanas poga
- 9. Srāvas adapteris ar pievienotu kabeli

#### **Atiestatīšana**

Nospiediet un apmēram 6 sekundes turiet nospiestu pogu, lai atiestatītu. LED ātri mirgos.

#### **Uzstādīšana**

1. Pievienojiet (1) savam ūdens krānam, izmantojiet santehnikas līmlentu, ja nepieciešams.

2. Pievienojiet (4) savai ūdens šļūtenei vai ūdens caurulei.

3. Pievienojiet strāvas adapteri pie elektrotīkla rozetes un tam pievienoto kabeli pie ūdens regulatora.

4. Nospiediet ieslēgšanas/izslēgšanas pogu, lai ieslēgtu vai izslēgtu ierīci.

5. Lai izmantotu viedās funkcijas, skatiet sadaļu par lietotnes instalēšanu.

#### **Lietotnes instalēšana**

1. Lejupielādējiet un instalējiet savā mobilajā ierīcē lietotni "Deltaco smart home" no Apple App Store vai Google Play Store.

2. Palaidiet lietotni "Deltaco smart home".

3. Izveidojiet jaunu kontu vai pierakstieties savā esošajā kontā.

4. Piespiediet "+", lai pievienotu ierīci.

5. Izvēlieties kategoriju un tad sarakstā atlasiet preces veidu.

- 6. Pieslēdziet ierīci strāvai.
- 7. Ja LED/lampa nemirgo: atiestatiet ierīci.
- Ja mirgo statusa indikators: Apstipriniet lietotnē.
- 8. Apstipriniet Wi-Fi tīklu un paroli.

9. Ievadiet ierīces nosaukumu.

Ja vēlaties pievienot ierīci Google Home vai Amazon Alexa, atrodiet "Deltaco Smart Home" Google Home vai Amazon Alexa meklētājā un pierakstieties savā Deltaco Smart Home kontā. Pirms ierīces lietošanas var būt nepieciešams Google Home vai Amazon Alexa lietotnē izvēlēties opciju "discover devices" (meklēt ierīces) vai pievienot ierīci manuāli.

#### **Pakalpojuma pievienošana Google Home**

Pievienojiet ierīci Google Home.

Pievienojiet pakalpojumu "Deltaco Smart Home". **Ierīces pievienošanas Amazon Alexa**

Izmantojiet izvēlni "Skills & Games" (Prasmes un spēles) un meklējiet "Deltaco Smart Home".

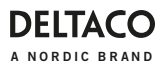

Iespējojiet lietotni un pierakstieties. Izmantojiet meklēšanu, lai pievienotu ierīci.

#### **Tīrīšana un apkope**

Neizmantojiet tīrīšanas šķīdumus vai abrazīvus materiālus.

Netīriet ierīces iekšpusi.

Nemēģiniet remontēt ierīci. Ja ierīce nedarbojas pareizi, aizvietojiet to ar jaunu ierīci.

Notīriet ierīces ārpusi, izmantojot mīkstu drānu. **Atbalsts** 

Vairāk informācijas par precēm atrodama tīmekļa vietnē www.deltaco.eu.

Sazinieties ar mums, izmantojot e-pastu: help@deltaco.eu.

#### **LIT**

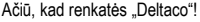

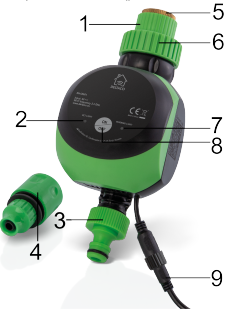

- 1. ½ colio jungtis
- 2. LED indikatorius
- 3. Jungtis
- 4. Greitojo sujungimo jungtis
- 5. Plastikinis dangtelis
- 6. ¾ colio jungtis
- 7. LED indikatorius
- 8. liungimo / išiungimo mygtukas
- 9. Maitinimo adapteris su pridedamu laidu

#### **Atkūrimas**

Nuspauskite ir maždaug 8 sekundes palaikykite mygtuką, kad atkurtumėte nustatymus. LED indikatorius greitai sumirksės.

#### **Montavimas**

1. Prijunkite (1) prie savo vandens čiaupo. Jei reikia, naudokite izoliaciją.

2. Prijunkite (4) prie savo vandens žarnos ar vamzdžio.

3. Prijunkite maitinimo adapterį prie maitinimo lizdo, o pridedamą laidą prijunkite prie vandens valdiklio.

4. Spustelėkite įjungimo / išjungimo mygtuką, kad įjungtumėte arba išjungtumėte prietaisą. 5. Norėdami pasinaudoti išmaniosiomis funkcijomis, žiūrėkite skyrių apie mobiliosios aplikacijos diegimą.

#### **Programėlės diegimas**

1. Į savo mobilųjį įrenginį parsisiųskite ir įsidiekite "Deltaco smart home" programėle iš "Apple App Store" arba "Google Play" prekyvietės.

2. Paleiskite "Deltaco smart home" programėle.

3. Sukurkite naują paskyrą arba prisijunkite prie turimos paskyros

- 4. Norėdami pridėti įrenginį, bakstelėkite "+".
- 5. Iš sąrašo pasirinkite produkto kategoriją ir tipą.
- 6. Prijunkite įrenginį prie maitinimo šaltinio.

7. Jei LED indikatorius arba lemputė nežybsi: atkurkite irengini.

Jei būsenos indikatorius žybsi: patvirtinkite tai programėlėje.

8. Patvirtinkite "Wi-Fi" tinklą ir slaptažodį.

9. Įveskite įrenginio pavadinimą.

Jei norite itraukti produktą į "Google Home" arba "Amazon Alexa", "Google Home" arba "Amazon Alexa" programėlėje ieškokite "Deltaco Smart Home" ir prisijunkite prie savo "Deltaco Smart Home" paskyros. Prieš pradedant naudotis produktu, gali prireikti "Google Home" arba "Amazon Alexa" programėlėje pasirinkti parinkti ..rasti irenginius / discover devices" arba itraukti produktą rankiniu būdu.

**Pridėti paslaugą "Google Home"** Itraukite irenginį į Google Home". Pridėkite "Deltaco Smart Home" paslaugą.

#### **Pridėti įrenginį "Amazon Alexa"**

Meniu skiltyje "Skills & Games" ieškokite Deltaco Smart Home". Įgalinkite programėlę ir prisijunkite. Rinkitės "Discover / rasti", kad pridėtumėte įrenginį.

#### **Valymas ir priežiūra**

Nenaudokite tirpiklių ar abrazyvinių priemonių. Nevalykite įrenginio vidaus.

Nebandykite taisyti įrenginio. Jei įrenginys neveikia tinkamai, pakeiskite jį nauju.

Valykite įrenginio išorę minkšta šluoste.

#### **Pagalba**

Daugiau informacijos apie produktą galite rasti svetainėje www.deltaco.eu

Susisiekite su mumis elektroniniu paštu: help@deltaco.eu.

#### **NDL**

Hartelijk dank voor het kiezen Deltaco!

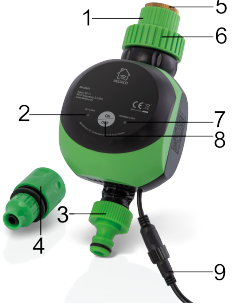

- 1. ½-inch aansluiting
- $2$  IFD
- 3. Aansluiting
- 4. Snelle aansluiting
- 5. Plastic deksel
- 6. 3/4-inch aansluiting
- 7. LED
- 8. Aan/uit- knop
- 9. Stroomadapter met aangesloten kabel

#### **Resetten**

Houd de knop voor ongeveer 6 seconden ingedrukt om het toestel te resetten. LED knippert snel.

#### **Installatie**

1. Sluit (1) op uw waterkraan aan, gebruik de loodgietersband als dat nodig is.

2. Sluit (4) op uw waterslang of uw waterleiding aan.

3. Sluit de stroomadapter op de netspanning aan en sluit de aangesloten kabel op de waterregelaar aan.

4. Druk op de aan/uit- knop om het toestel aanof uitzetten.

5. Voor het gebruik van slimme functies zie verder het hoofdstuk over de installatie van app.

#### **Installatie van app**

1. Download en installeer de app "Deltaco smart home" uit Apple App Store of Google Play Store op uw mobiele apparaat.

2. Start de app "Deltaco smart home".

3. Maak een nieuwe account aan of log met uw bestaande account in.

4. Klik op "+" om een apparaat toe te voegen.

5. Selecteer een categorie en daarna kies een type product uit de lijst.

6. Sluit het apparaat op de netspanning aan.

7. Als de LED-indicator niet knippert: reset uw toestel.

Als de indicator wel knippert: bevestig in de app.

8. Bevestig het Wi-Fi netwerk en wachtwoord.

9. Voer de apparaatnaam in.

Als u het product aan Google Home of Amazon Alexa wilt toevoegen, zoek voor "Deltaco Smart Home" in Google Home oržof Amazon Alexa app en log met uw Deltaco Smart Home account in. Het kan nodig zijn om "Apparaten vinden" te selecteren of het product aan de app Google Home of Amazon Alexa manueel toe te voegen voordat u deze kunt gebruiken.

**Service toevoegen aan Google home** Voeg het apparaat aan Google home toe. Voeg de service "Deltaco Smart Home" toe.

#### **Apparaat toevoegen aan Amazon Alexa**

Gebruik het menu "Vaardigheden & Spellen" en zoek voor "Deltaco Smart Home". Activeer de app en login. Gebruik Vinden om het apparaat toe te voegen.

#### **Reiniging en onderhoud**

Gebruik geen oplos- of schuurmiddelen. Reinig het apparaat van binnenkant niet. Probeer niet het apparaat te repareren. Als het apparaat niet goed werkt, vervang het door een nieuw apparaat.

Reinig het apparaat van buitenkant met een zachte doek.

#### **Ondersteuning**

Meer informatie over het product www.deltaco.eu.

Neem contact met ons op: help@deltaco.eu

#### **NOR**

Takk for at du valgte Deltaco!

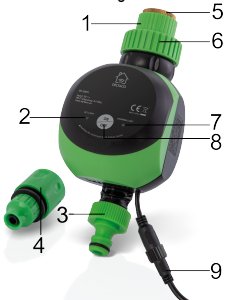

- 1. ½-tommers konnektor
- $2$  IFD
- 3. Konnektor
- 4. Hurtigkobling
- 5. Plast lokk
- 6. 3/4-tommers konnektor
- 7. LED
- 8. Av / på-knapp
- 9. Strømadapter med påmontert kabel

#### **Tilbakestillestille**

Trykk og hold knappen ca. 6 sekunder for tilbakestilling. LED blinker raskt.

#### **Installasjon**

1. Koble til (1) til vannkranen din, bruk om nødvendig rørleggertape.

2. Koble (4) til vannslangen eller vannledningen.

3. Koble strømadapteren til en stikkontakt og den tilkoblede kabelen til vannkontrolløren.

4. Trykk på av / på-knappen for å slå enheten av eller på.

5. For å bruke smarte funksjoner, se kapittelet om appinstallasjon.

#### **Appinstallasjon**

1. Last ned og installer appen "Deltaco smart home" fra Apple App Store eller Google Play Store på din mobile enhet.

2. Start appen "Deltaco smart home".

3. Opprett en ny konto eller logg inn på din eksisterende konto.

- 4. Trykk på "+" for å legge til enheten.
- 5. Velg kategori og deretter type produkt fra listen.
- 6. Koble enheten til strøm.

7. Hvis LED / lampen ikke blinker: Tilbakestill enheten.

Hvis statusindikatoren blinker: Bekreft i appen.

- 8. Bekreft Wi-Fi-nettverk og passord.
- 9. Skriv inn enhetsnavnet.

Hvis du vil legge produktet til Google Home eller Amazon Alexa, kan du søke etter "Deltaco Smart Home" i Google Home eller Amazon Alexa-appen og logge på Deltaco Smart Home-kontoen. Du må kanskje velge "oppdag enheter" eller legge til produktet manuelt i Google Home eller Amazon Alexa-appen før du kan bruke det.

#### **Legg til tjenesten til Google Hjem**

Legg enheten til å google hjem. Legg til tjenesten "Deltaco Smart Home".

#### **Legg til enhet til Amazon Alexa**

Bruk menyen "Kompetanse og spill" og søk etter "Deltaco Smart Home". Aktiver appen og logg inn. Bruk Discover for å legge til enheten.

#### **Rengjøring og vedlikehold**

Ikke bruk rengjøringsmidler eller skuremidler.

### **DELTAC**

A NORDIC BRAND

Ikke rengjør innsiden av enheten. Ikke prøv å reparere enheten. Hvis enheten ikke fungerer riktig, bytter du den ut med en ny enhet. Rengjør utsiden av enheten med en myk klut.

#### **Brukerstøtte**

Mer produktinformasjon finner du på www.deltaco.eu.

Kontakt oss på e-post: help@deltaco.eu.

#### **POL**

Dziękujemy, że wybrałeś Deltaco!

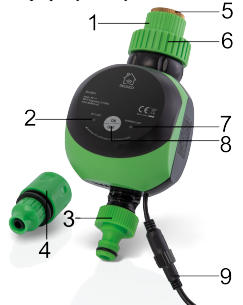

- 1. Złączka 1/2 cala
- $2$  LED
- 3. Złączka
- 4. Szybka złączka
- 5. Plastikowa pokrywka
- 6. Złączka 3/4 cala
- 7. LED
- 8. Przycisk wł./wył.
- 9. Zasilacz z dołączonym kablem

#### **Reset**

Naciśnij i przytrzymaj przycisk przez około 6 sekund, aby zresetować. Dioda LED szybko zamiga.

#### **Instalacja**

1. Połącz (1) z kranem, w razie potrzeby użyj taśmy hydraulicznej.

2. Połącz (4) z wężem lub rurą.

3. Podłącz zasilacz do gniazdka, a załączony kabel do kontrolera wody.

4. Naciśnij przycisk wł./wył., aby włączyć lub wyłączyć urządzenie.

5. Aby korzystać z inteligentnych funkcji, zapoznaj się z rozdziałem dotyczącym instalowania aplikacii.

#### **Instalacja aplikacji**

1. Pobierz i zainstaluj aplikację "Deltaco Smart Home" ze sklepu Apple App Store lub Google Play Store na swoim urządzeniu mobilnym.

2. Uruchom aplikację "Deltaco Smart Home". 3. Utwórz nowe konto lub zaloguj się na już

istniejące.

4. Wybierz "+", aby dodać urządzenie.

5. Wybierz kategorię, a następnie typ produktu z listy.

6. Podłącz urządzenie do zasilania.

7. Jeśli dioda LED nie miga: Zresetuj urządzenie. Jeśli wskaźnik statusu miga: Potwierdź w aplikacji.

8. Potwierdź sieć Wi-Fi i hasło.

9. Wprowadź nazwę urządzenia.

Jeśli chcesz dodać produkt do Google Home lub Amazon Alexa, wyszukaj "Deltaco Smart Home" w aplikacji Google Home lub Amazon Alexa i zaloguj się na swoje konto "Deltaco Smart Home". Możliwe, że będziesz musiał "odkryć urządzenie" lub dodać je manualnie w aplikacji Google Home lub Amazon Alexa zanim będziesz mógł go użyć.

#### **Dodaj usługę do Google Home**

Dodaj urządzenie do Google Home. Dodaj usługę "Deltaco Smart Home".

**Dodaj urządzenie do Amazon Alexa**

Skorzystaj z menu "Umiejętności i Gry" i wyszukaj "Deltaco Smart Home". Uruchom aplikację i zaloguj się. Użyj "odkryj", aby dodać urządzenie.

#### **Czyszczenie i konserwacja**

Nie używaj rozpuszczalników ani środków abrazyjnych.

Nie czyść wnętrza urządzenia.

Nie próbuj naprawiać urządzenia. Jeśli urządzenie nie działa poprawnie, wymień je na nowe.

#### A NORDIC BRAND

Czyść zewnętrzną stronę urządzenia za pomocą miękkiej ściereczki.

#### **Pomoc**

Więcej informacji o produkcie można znaleźć na stronie www.deltaco.eu.

Skontaktuj się z nami poprzez e-mail: help@deltaco.eu.

#### **SPA**

¡Gracias por elegir Deltaco!

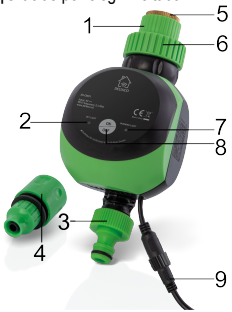

- 1. Conector de ½ pulgada
- $2$  IFD
- 3. Conector
- 4. Conector rápido
- 5. Tapa de plástico
- 6. Conector de 3/4 de pulgada
- 7. LED
- 8. Botón de encender / apagar
- 9. Adaptador de corriente con cable

#### **Reinicio**

Para reiniciar el dispositivo presione y mantenga presionado el botón unos 6 segundos. El LED parpadea rápidamente.

#### **Instalación**

1. Conecte (1) al grifo de agua, si es necesario use cinta adhesiva.

2. Conecte (4) a la manguera o tubería de agua.

3. Conecte el adaptador de corriente a una toma de corriente y su cable al controlador de agua.

4. Para encender o apagar el dispositivo presione

- el botón de encendido / apagado.
- 5. Para usar las funciones inteligentes, consulte
- el apartado de instalación de la aplicación.

#### **Instalación de la aplicación**

1. Descargue e instale la aplicación «Deltaco smart home» de Apple App Store o Google Play Store en su dispositivo móvil.

2. Inicie la aplicación «Deltaco smart home».

3. Cree una cuenta nueva o inicie sesión en su cuenta ya existente.

- 4. Toque «+» para agregar el dispositivo.
- 5. En la lista elija la categoría y luego el tipo de producto.
- 6. Conecte el dispositivo a la alimentación.

7. Si el LED no se ilumina en verde: reinicie el dispositivo.

Si el indicador de estado parpadea: confirme en la aplicación.

8. Confirme la red wifi y la contraseña.

9. Introduzca el nombre de dispositivo.

Si desea agregar un producto a Google Home o Amazon Alexa, busque «Deltaco Smart Home» en la aplicación Google Home o Amazon Alexa e inicie sesión en su cuenta «Deltaco Smart Home». Es posible que antes de empezar a utilizarlo tenga que elegir la opción de «encontrar dispositivos» o agregar el producto manualmente en la aplicación Google Home o Amazon Alexa.

#### **Agregar un servicio a Google home**

Agregue el dispositivo a Google Home.

Agregue el servicio «Deltaco Smart Home».

#### **Agregar el dispositivo a Amazon Alexa**

En el menú «Habilidades y juegos» busque «Deltaco Smart Home». Active la aplicación e inicie la sesión. Para agregar el dispositivo utilice la opción de encontrar un dispositivo.

#### **Limpieza y mantenimiento**

No utilice productos de limpieza solventes o abrasivos.

No limpie el interior del dispositivo.

No intente reparar el dispositivo. Si el dispositivo no funciona correctamente, reemplácelo con un nuevo dispositivo.

A NORDIC BRAND

Para limpiar el exterior del dispositivo utilice un paño suave.

#### **Servicio técnico**

Más información e[n www.deltaco.eu.](http://www.deltaco.eu/) Contacte con nosotros a través de correo electrónico: help@deltaco.eu.

#### **SWE**

Tack för att du valde Deltaco!

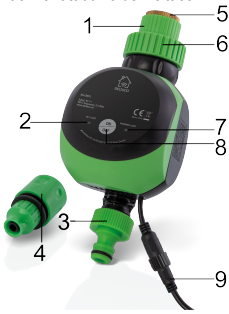

- 1. ½-tums anslutning
- 2. Lysdiod
- 3. Anslutning
- 4. Snabbanslutning
- 5. Plastlock
- 6. 3/4-tums anslutning
- 7. Lysdiod
- 8. Av / på-knapp
- 9. Strömadapter med ansluten kabel

#### **Återställning**

Håll knappen intryckt i cirka 6 sekunder för att återställa. Lysdioden blinkar snabbt.

#### **Installation**

1. Anslut (1) till din vattenkran, använd rörtejp om det behövs.

2. Anslut (4) till din vattenslang eller rör.

3. Anslut strömadaptern till ett eluttag och den anslutna kabeln till vattenkontrollern.

4. Tryck på av / på-knappen för att slå på eller stänga av enheten.

5. För att använda de smarta funktioneran, se kapitlet om app installation.

#### **App installation**

1. Hämta och installera appen "Deltaco smart home" från Apples App Store eller Google Play Store på din mobila enhet.

- 2. Starta appen "Deltaco smart home".
- 3. Skapa ett nytt konto eller logga in på ditt befintliga konto.
- 4. Tryck på "+" för att lägga till enheten.

5. Välj kategori och sedan typen av produkt från listan.

6. Anslut enheten till ström.

7. Om lysdioen / lampan inte blinkar: Återställ enheten.

Om statusindikatorn blinkar: Bekräfta i appen.

8. Bekräfta Wi-Fi-nätverk och lösenord.

9. Ange enhetens namn.

Om du vill lägga till produkten till Google Home eller Amazon Alexa, söker du efter "Deltaco Smart Home" i Google Home eller Amazon Alexaappen och loggar in på ditt Deltaco Smart Homekonto. Du kan behöva välja "upptäck enheter" eller lägga till produkten manuellt i appen Google Home eller Amazon Alexa innan du kan använda den.

#### **Lägg till service i Google Home**

Lägg till enheten till Google Home. Lägg till tjänsten "Deltaco Smart Home".

#### **Lägg till enhet i Amazon Alexa**

Använd menyn "Skills & Games" och sök efter "Deltaco Smart Home". Aktivera appen och logga in. Använd upptäck för att lägga till enheten.

#### **Rengöring och underhåll**

Använd inte rengöringsmedel eller slipandemedel. Rengör inte insidan av enheten.

Försök inte reparera enheten. Om enheten inte fungerar korrekt, byt den ut med en ny enhet. Rengör utsidan av enheten med en mjuk trasa.

#### **Support**

Mer produktinformation finns på www.deltaco.eu. Kontakta oss via e-post: help@deltaco.eu.

SweDeltaco AB, Glasfibergatan 8, 125 45 Älvsjö, Sweden